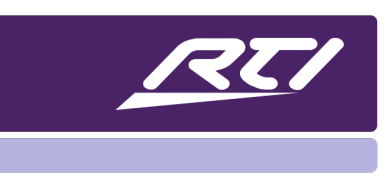

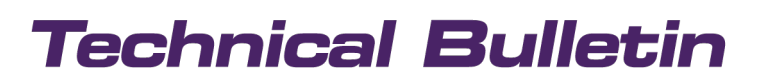

Programming Steps • Installation Notes • Integration Tips

## **Preventing File Loss or Corruption of Integration Designer Files**

If using file storage options outside of a local hard drive, best practice is to download the file to a local hard drive prior to opening it, and then to save your work on a local drive prior to porting your project file to one of these storage options. Opening a file on a USB stick, cloud storage, network storage device, or any storage platform that can be interrupted may cause file loss or corruption if the device location becomes unresponsive or inaccessible. Unfortunately, in most cases these files cannot be recovered by our tech support team.

When using cloud services such as Dropbox, OneDrive, Google Drive, Box.com, and others, please take care in avoiding editing a project file on multiple computers. In cases where a file becomes corrupted or compromised, most cloud services offer file history which tracks the file revisions over time. It may be possible to recover a file using this feature, so check with your cloud service provider for more information. Below illustrates how to view and see file history using Dropbox.

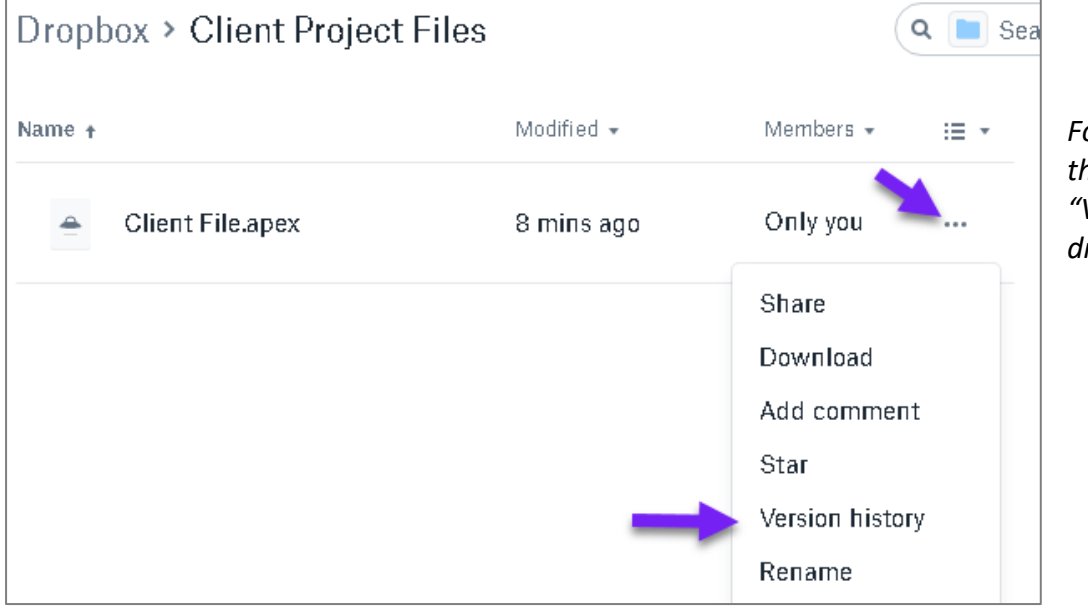

*For Dropbox users, click on the menu and select "Version History" from the drop-down menu.*